# CYFROWY ZEGAR STERUJĄCY **ASTROCLOCK-1**

## **INSTRUKCJA UŻYTKOWANIA**

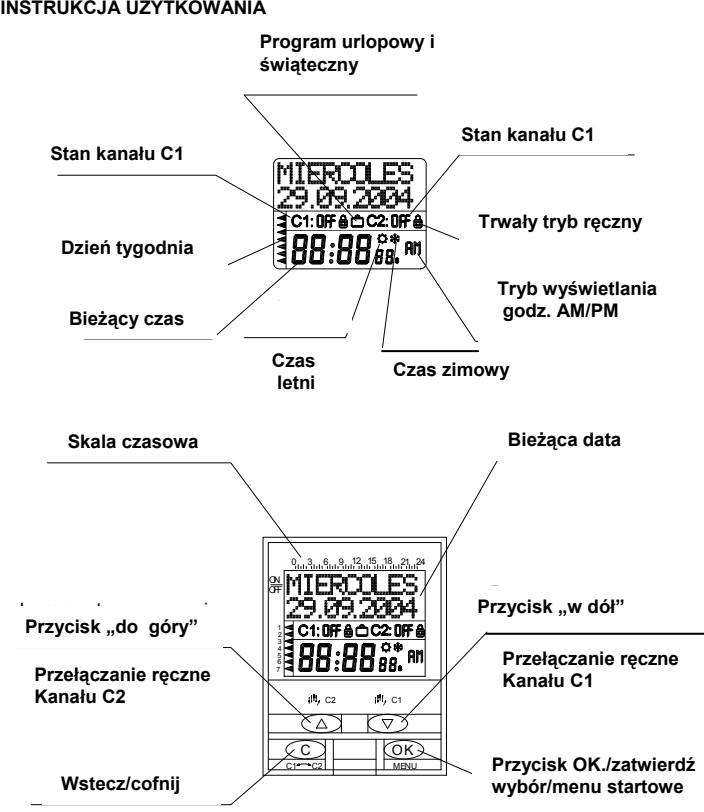

## **OPIS**

ASTROCLOCK -1 jest zegarem sterującym służącym do sterowania oświetlenie zgodnie z godzinami wschodu i zachodu słońca. Dzięki programowi automatycznego codziennego załączania (o zachodzie) i wyłączania oświetlenia (o wschodzie), zegar nie wymaga obsługi technicznej. Mała wielkość i tylko 2 moduły sprawiają, że zegar nadaje się idealnie do zamontowania na małych

przestrzeniach w zabudowie naściennej. Urządzenie posiada dwa niezależne kanały, które mogą zostać zaprogramowane według czasu astronomicznego lub stałych godzin. **INSTALACJA** 

UWAGA: Urządzenia elektryczne muszą zostać zainstalowane i zamontowane przez osobę do tego uprawnioną.

PRZED PRZYSTĄPIENIEM DO INSTALACJI NALEŻ WYŁĄCZYĆ ZASILANIE BARDZO WAŻNE:

Urządzenie jest wewnętrznie chronione przed zakłóceniami przez urządzenie zabezpieczające. Jednakże, niektóre zwłaszcza bardzo silne pola

elektromagnetyczne mogą wpłynąć negatywnie na poprawne funkcjonowanie urządzenia. Aby uniknąć zakłóceń tego typu należy zastosować się podczas instalacji do poniższych reguł:

- Urządzenia nie należy montować w pobliżu urządzeń indukcyjnych (silniki, transformatory oraz styczniki, itp.)

- Zaleca się podłączenie do osobnej linii zasilania (jeśli to konieczne: wyposażonej w filtr sieciowy)

 -Urządzenia indukcyjne muszą być wyposażone w filtry przeciwzakłóceniowe (MOV, RC).

Jeżeli zegar sterujący jest instalowany wraz z innymi urządzeniami, należy upewnić się, że ogólny montaż nie spowoduje wzajemnych zakłóceń.

**INSTALACJA:** Urządzenie sterowania elektronicznego, wbudowane w tablicę rozdzielczą, wyposażone w 35-mm szynę profilową zgodnie z normą EN 50022

#### **POŁĄCZENIE:**

-

Zgodne ze schematem elektrycznym

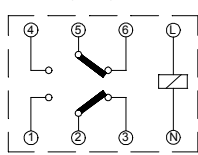

#### PIERWSZE URUCHOMIENIE I INSTALACJA

We wszystkich etapach programowania stosuje się następujące reguły: - pulsowanie danych na wyświetlaczu oznacza, iż można dokonać ich zmiany - Każdorazowe wciśnięcie przycisków "Do góry" Δ lub "Do dołu" ∇ odpowiednio zwiększa lub zmniejsza wartość pulsujących danych. Dłuższe przytrzymanie przycisku "Do góry" lub "Do dołu" zwiększa/zmniejsza prędkość, z jaką przesuwają się cyfry na wyświetlaczu (5 cyfr na sekundę).

Po wprowadzeniu ostatniej danej należy zatwierdzić całość wciskając przycisk "OK". Jeżeli w ciągu jednej minuty nowe dane nie zostaną zatwierdzone, urządzenie powraca do trybu normalnego działania: na ekranie pojawi się aktualny czas oraz status obwodów C1 i C2.

#### **ZEROWANIE**

Wciskając jednocześnie cztery przyciski (Dół, Góra, Wstecz oraz OK) przez dłużej niż 3 sekundy, całe dotychczasowe programowanie zostaje utracone i zostajemy skierowani do Menu JĘZYK (LANGUAGE).

# **WYBÓR JĘZYKA**

Wciśnij OK, aby wejść w Menu Języka i za pomocą Δ i ∇ wybierz żądany język. Zatwierdź operacje przyciskiem OK, urządzenie rozpocznie programowanie roku. **USTAWIENIA ZEGARA** 

Aby zmienić ustawienia zegara wciśnij OK, wejdziesz w menu PROGRAM. Za pomocą Δ i ∇ wybierz Menu DATY, zatwierdź OK aby ustawić rok. Rok powinien pulsować na ekranie, ustaw rok wybierając  $\Delta$  i  $\nabla$ , zatwierdź przyciskiem OK. Analogicznie zmień MONTH (Miesiąc), DAY (Dzień), DAY OF THE WEEK (Dzień tygodnia), HOUR (Godzinę), MINUTE (Minuty) i zatwierdź wszystko za pomocą OK. Wejdziesz w ZONE LATITUDE ( SZEROKOŚĆ GEOGRAFICZNA STREFY). Wpisz dane szerokości geograficznej, w której instalowane jest urządzenie zgodnie z położeniem geograficznym i zatwierdź OK. Następnie wpisz czas wschodu słońca (DAWN), zatwierdź OK, następnie analogicznie ustaw czas zachodu słońca (DUSK). Możesz wyświetlić godziny wschodu i zachodu słońca w trybie zwykłym przytrzymując przycisk "C". Na ekranie pojawi się AST, oraz godzina wschodu I zachodu słońca w danym dniu

# **ZMIANA REJONU GEOGRAFICZNEGO**

Jeżeli chcesz zmienić szerokość geograficzną, godzinę wschodu lub zachodu słońca wejdź w menu ZONE i ustaw żądane parametry.

#### **PROGRAMOWANIE**

W trybie zwykłym wciśnij OK i wejdź w menu PROGRAM. Wciśnij ponownie OK a wyświetli się komunikat PROGRAM ENTER. Wciśnij OK aby wejść w PROGRAM PROG: 01. Jeżeli chcesz zaprogramować ustawienia w tym programie, wciśnij OK a wyświetli się komunikat PROG: 01 ENTER. Następnie wciśnij OK I wybierz kanał: C1:ON, C1:OFF, C2:ON i C2:OFF. Zatwierdź zmiany za pomocą OK i wybierz typ ustawień, które chcesz zaprogramować: Stałe godziny, Astronomiczny czas wyłączania lub załączania.

#### **PROGRAM "STAŁE GODZINY"**

Jeżeli wybrałeś stałe godziny wciśnij OK i kolejno dla każdego dnia tygodnia ustaw Godzinę i Minuty, Dzień, Dzień tygodnia, wybierz dni, w których operacja ma być przeprowadzana, zatwierdź OK. Jeżeli zatwierdzając dzień tygodnia przyciskiem OK. przytrzymasz go dłużej, operacja zostanie uznana za wykonana w trybie swiątecznym. Na ekranie pojawi się napis HOLIDAYS oraz symbol," m. Zatwierdź za pomocą OK, na ekranie zostanie wyświetlony komunikat PROGRAM PROG 02

# **PROGRAM CZASU ASTRONOMICZNEGO**

Po wybraniu kanału oraz operacji z pośród C1 ON, C1 OFF, C2 ON oraz C2 OFF, zostanie wyświetlony typ operacji. Wybierając funkcję wschodu (DAWN) lub zachodu słońca(DUSK) ekran wyświetli możliwość zmiany godzin załączania i wyłączania. Jeżeli ustawienia są prawidłowe, zatwierdzamy godziny i minuty ∩ przyciskiem OK. Jeżeli chcemy je zmienić, podajemy skorygowany czas w godzinach i minutach (do± 9 godzin i 59 minut), automatycznie wyświetli się czas wykonania czynności. Zatwierdź OK a następnie wybierz dzień lub dni tygodnia, w których czynność ma zostać wykonana.

Jeżeli zatwierdzając ostatni dzień tygodnia przytrzymasz dłużej przycisk OK, czynność będzie wykonana w trybie świątecznym a na ekranie pojawi się słowo HOLIDAYS, oraz symbol "n

#### **Jeśli czynność jest zaprogramowana w trybie świątecznym, nie można użyć programu HOLIDAYS i zostaje on usunięty z menu. Pozostaje on jako okres HOLIDAYS (ŚWIĘTA).**

Jeżeli czynności związane z trybem czasu astronomicznego (załączaniewyłączanie) są zaprogramowane w tym samym kanale i w stałych godzinach, mogą się pokryć, gdyż w ciągu roku astronomicznego godziny wschodu i zachodu słońca cofają się lub przesuwają do przodu, tym samym zmieniając godziny wykonania czynności, co mogłoby doprowadzić do pokrycia się oraz w konsekwencji do niewłaściwego wykonania czynności.

**Na przykład**: Oświetlenie w witrynie sklepowej włącza się o zmroku (czynność w trybie czasu astronomicznego) i wyłącza o 21:30 (czynność zachodząca w stałych godzinach). Jako że w czasie lata załączanie w trybie czasu astronomicznego następuje coraz później, będzie miał miejsce moment, kiedy zmrok zapadnie po 21:30 a załączanie nastąpi po zaprogramowanym wyłączeniu. W ten sposób wyłączenie nie będzie miało miejsca a światła pozostaną zapalone, aż do następnego polecenia wyłączenia

Tej sytuacji można uniknąć łącząc dwa obwody lub programując dodatkowe awaryjne wyłączenie po zachodzie słońca. **PIERWSZEŃSTWO** 

W sytuacji, kiedy dwie czynności będą zaprogramowane na tę samą godzinę, ASTRO LOG zawsze wykona czynność o statusie OFF.

#### **WYŚWIETLANIE ZAPROGRAMOWANYCH CZYNNOŚCI**

Wciśnij OK aby wejść do PROGRAM MENU. Ponownie wciśnij OK, komunikat na ekranie zmieni się na ENTER PROGRAM. Wciśnij OK po raz trzeci a wyświetli się PROGRAM PROG 01.W ten sposób możemy wyświetlić programy od 1 do 22.

#### **SYNCHRONIZACJA**

Wciskając dwukrotnie "C" w trybie normalnym zostanie wyświetlony tryb C1, jego status i schemat synchronizacji czynności zaprogramowanych w danym kanale. Aby wyświetlić status kanału C2 należy ponownie wcisnąć "C".

# **ZMIANA LUB USUWANIE CZYNNOŚCI**

Wciśnij OK, aby wejść w menu PROGRAM, następnie naciśnij ponownie, wyświetlacz pokaże PROGRAM ENTER. Zatwierdzając po raz trzeci, ukaże się komunikat PROGRAMM PROG:01 Za pomocą przycisków Δ i ∇ wybierz program wymagający edycji lub przeznaczony do skasowania, zatwierdź za pomocą OK.

Na ekranie pojawi się wybrany program oraz komunikat PROG:xx ENTER. Jeżeli chcesz edytować, zatwierdź wciskając OK i postępuj tak jak w nagłówku PROGRAMOWANIE. Jeżeli chcesz usunąć program, wybierz za pomocą Δ i ∇ i zatwierdź wciskając OK.

# **KASOWANIE WSZYSTKICH USTAWIEŃ**

Wciśnij OK aby wejść w MENU PROGRAM, ponownie zatwierdź OK a na ekranie wyświetli się komunikat PROGRAM ENTER. Za pomocą Δ i ∇ wybierz PROGRAM ERASE, zatwierdź OK a pojawi się polecenie ERASE ALL:NO (WYCZYŚĆ WSZYSTKO). Za pomocą Δ i ∇ wybierz ERASE ALL:YES i zatwierdź wciskając OK.

# **Przechodzenie do trybu ręcznego**

W trybie zwykłym wciśnij Δ a zostanie aktywowany/dezaktywowany kanał C1. Postępuj analogicznie aktywując/dezaktywując kanał C2 używając ∇. **STAŁY TRYB RĘCZNY** 

Wejdź w menu PERMANENT, zatwierdź za pomocą OK. na ekranie pojawi się PERMANENT C1:YES. Przy pomocy Δ i ∇ wybierz: C1: YES, C1:NO, C2:YES lub C2:NO, zgodnie z obwodem, który chcemy aktywować lub dezaktywować na stałe. Wybrany obwód pozostaje w wybranej pozycji do czasu, kiedy zmieni się go w ten sam sposób.

Jeżeli stały tryb ręczny jest aktywny, można zmienić jego status (z ON na OFF lub vice versa) za pomocą przycisków("m C1) ( v C2), zgodnie z obwodem, ale zatrzymując status trwały. W stanie trwałym ,nie można zmienić ustawień programów. Jeżeli kanał jest w stanie stałym, wskazuje to symbol ". i

#### **PROGRAMOWANIE ZAAWANSOWANE (FUNKCJE SPECJALNE) DODATKI ZMIANA SYNCHRONIZACJI (PORA ROKU) (PRZESTAWIANIE GODZINY DO PRZODU/DO TYŁU**

Wciśnij OK, aby wejść w MENU i użyj Δ oraz ∇ aby wybrać opcję EXTRAS (DODATKI). Zatwierdź za pomocą OK, na ekranie pojawia się SEASON EXTRAS wciśnij ponownie OK a na ekranie pojawi się SEASON: AUTO. Używając ∆ i ∇ wybierz jedną z 3 opcji: AUTO, MANUAL lub DISABLE, zatwierdź wybraną opcję za pomocą przycisku OK.

**AUTO**: (zmiana czasu jest przeprowadzona automatycznie w ostatnia sobotę marca i października odpowiednio o 2:00 i 3:00. Opcja ta nie dopuszcza zmian. **MANUAL**: (pozwala wybrać dzień i godzinę zmiany czasu). Wybierając tę opcję pojawi się komunikat SEA W-S, miesiąc i zmiany czasu z Zimowego na Letni, wybierz Δ V . Możliwa jest automatyczna zmiana miesiąca, zatwierdź OK i zmień w ten sam sposób dzień, dzień tygodnia, godzinę i minuty i ostatecznie zatwierdź za pomocą OK. Na ekranie pojawi się SEA S-W, postępuj analogicznie. **DEACTIVATED (NOT USE):** (Zmiana czasu nie zachodzi)

Jeżeli jedna lub więcej zaprogramowanych czynności koliduje z okresem zmiany czasu, zostaną one wykonane dwukrotnie lub nie zostaną wykonane w ogóle, zależnie od zmiany czasu

#### **PROGRAMOWANIE trybu ŚWIĄTECZNEGO**

To menu pojawia się jedynie, gdy ustawienia zostały zaprogramowane w MENU PROGRAMMING jako FESTIVITY. Można zaprogramować tylko jeden program świąteczny. Jeżeli wejdziesz do MENU EXTRAS HOLIDAYS a ekran będzie wskazywał FESTIVITY NOT USE opcja ta pozwoli dezaktywować program świateczny.

Aby wejść w tryb świąteczny użyj Δ i ∇ a wyświetli się HOLIDAYS EDIT, zatwierdź wciskając i zaprogramuj START w następujący sposób: month, day, hour oraz minute. W ten sposób zaprogramuj koniec okresu świątecznego W tym okresie urządzenie będzie wykonywało ustawienia zaprogramowane jako trvb świąteczny, na ekranie widoczny jest symbol " $\bigcap$ "

#### **PROGRAM WAKACYJNY**

Wejdź w MENU EXTRAS HOLIDAYS, na ekranie wyświetli się HOLIDAYS NOT USE ta opcja pozwoli dezaktywować program wakacyjny. A wejść w program wakacyjny naciśnij Δ i ∇ a wyświetli się HOLIDAYS EDIT, zatwierdź wciskając OK i zaprogramuj START następująco: month, day, hour oraz minute. Analogicznie zaprogramuj Koniec okresu wakacyjnego. W tym okresie urządzenie nie będzie wykonywało czynności zaprogramowanych i wyświetlać się będzie symbol "n WAŻNE: Jeżeli funkcja zaprogramowana jest jako FESTIVITY, nie może być użyty tryb HOLIDAYS i zostaje usunięty z menu pozostając okresem FESTIVITY. **LICZNIK** 

Wchodząc do COUNTER EXTRA MENU wyświetl COUNTER C1 oraz godziny, dla których C1 został aktywowany (pozycja ON). Użyj Δ i ∇ aby wyświetlić licznik kanału C2.Licznik liczy godziny jedynie przy włączonym zasilaniu.

Liczniki są zerowane poprzez wejście w odpowiedni licznik i wciśnięcie OK. Pojawi się DELETE C1 lub DELETE C2, wybierz YES zaznaczając odpowiedni kanał i zatwierdź przyciskiem OK.

#### **TRYB 12-24-GODZINNY**

Weidź w 12H – 24H EXTRAS MENU wciśnij OK i wybierz odpowiedni tryb wskazywania czasu za pomocą Δ i ∇. Zatwierdź wybór przyciskiem OK.. **KONTRAST** 

Wejdź w CONTRAST EXTRAS MENU, wciśnij OK. na ekranie pojawi się komunikat CONTRAST, wraz z numerem od 0 do 9 (standardowo 6) odpowiadającym poziomowi kontrastu ekranu. Użyj Δ i ∇ aby wybrać odpowiedni poziom kontrastu i zatwierdź poprzez OK.

# **DANE TECHNICZNE**

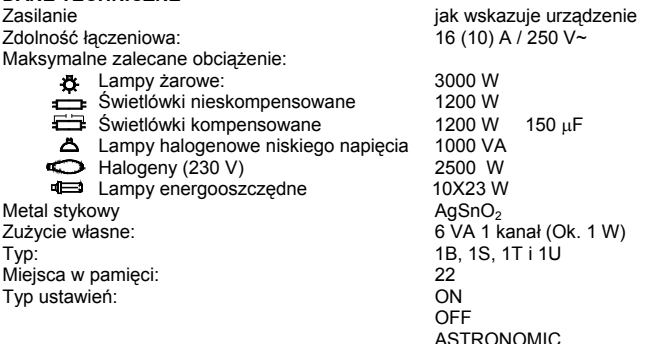

Rezerwa chodu: 4 lata (bateria litowa)

Temperatura pracy:<br> $\frac{25}{3}$   $\frac{6}{3}$   $\frac{1}{6}$ Temperatura pracy:<br>
Stopień ochrony:<br>
The 20 wa norm EN

Możliwość zaplombowania tak

Dokładność łaczenia : mniej niż 1 sekunda Dokładność pracy: ≤ ± 1 s/ dzień w 23 ºC Stopień ochrony: IP 20 wg norm EN 60529 II wg norm EN 60335 jeśli zainstalowane prawidłowo

**WYMIARY**

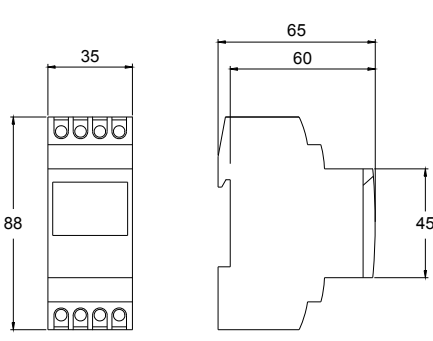

W celu uzyskania dodatkowych informacji dotyczących godzin wschodu i zachodu słońca możesz odwiedzić następujące strony.

#### Dla Hiszpanii:

http://www.mfom.es/ign/home/astronomia/publico/efemerides/salidasypuestasdesol.html

Międzynarodowe:

www.sunrisesunset.com www.worldtime.org